国事業「デジタル活用支援推進事業」標準教材を元に愛知県が編集

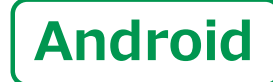

スマートフォン初心者編

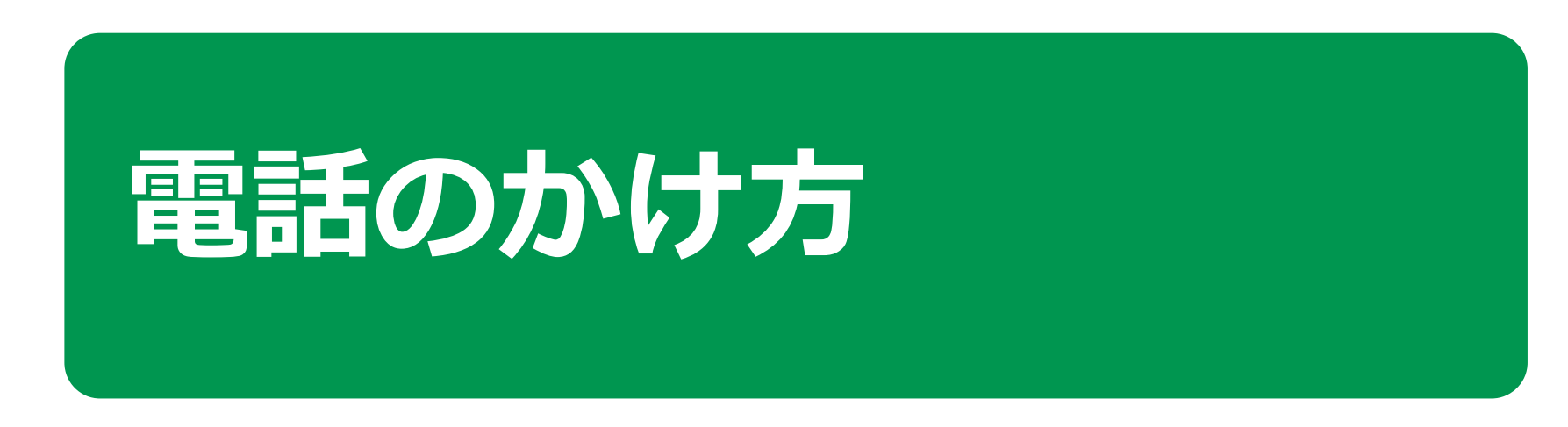

 $\mathbf{1}$  )

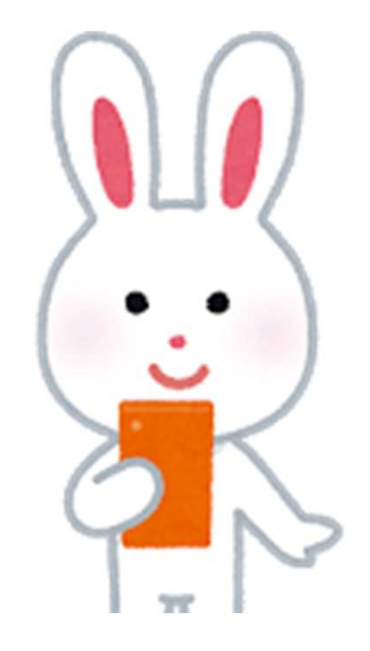

令和5年9月

## |<br>|自 次 || 1. 電話のかけ方<br>|-- A 電話番号を直接入カしてかける………………<br>|-- B 着信履歴を使ってかける…………………… ||電話のかけ方<br>|1-A 電話番号を直接入カしてかける……………………… P4<br>|1-B 着信履歴を使ってかける…………………………… P6<br>|1-C 電話帳(連絡先)からかける……………………… P7 1-B 着信履歴を使ってかける…………………………… P6 |<br>|電話のかけ方<br>|- A 電話番号を直接入カしてかける………………………… P4<br>|- B 着信履歴を使ってかける…………………………… P6<br>|- C 電話帳(連絡先)からかける………………………… P7<br>|- D 電話の受け方………………………………………… P8<br>|- E 不在着信のあった場合のかけ直し方………………… P9 電話のかけ方<br>1-A 電話番号を直接入カしてかける…………………………… P4<br>1-B 着信履歴を使ってかける……………………………… P6<br>1-C 電話帳(連絡先)からかける………………………… P7<br>1- D 電話の受け方……………………………………… P8<br>1- E 不在着信のあった場合のかけ直し方……………… P9<br>1- F 新しく連絡先を登録する………………………… P10 電話のかけ方<br>1-A 電話番号を直接入カしてかける……………………… P4<br>1-B 着信履歴を使ってかける…………………………… P6<br>1-C 電話帳(連絡先)からかける……………………… P7<br>1-D 電話の受け方……………………………………… P8<br>1-E 不在着信のあった場合のかけ直し方……………… P9<br>1-F 新しく連絡先を登録する……………………… P10<br>1-G 着信履歴に残っていた通話先を登録する………… P11 1-A 電話番号を直接入力してかける………………………… P4<br>1-B 着信履歴を使ってかける……………………………… P6<br>1-C 電話帳(連絡先)からかける…………………………… P7<br>1-D 電話の受け方……………………………………… P8<br>1-E 不在着信のあった場合のかけ直し方……………… P9<br>1-F 新しく連絡先を登録する……………………… P10<br>1-G 着信履歴に残っていた通話先を登録する………… P11 1-B 着信履歴を使ってかける……………………………… P6<br>1-C 電話帳(連絡先)からかける………………………… P7<br>1-D 電話の受け方……………………………………… P8<br>1-E 不在着信のあった場合のかけ直し方………………… P9<br>1-F 新しく連絡先を登録する………………………… P10<br>1-G 着信履歴に残っていた通話先を登録する………… P11

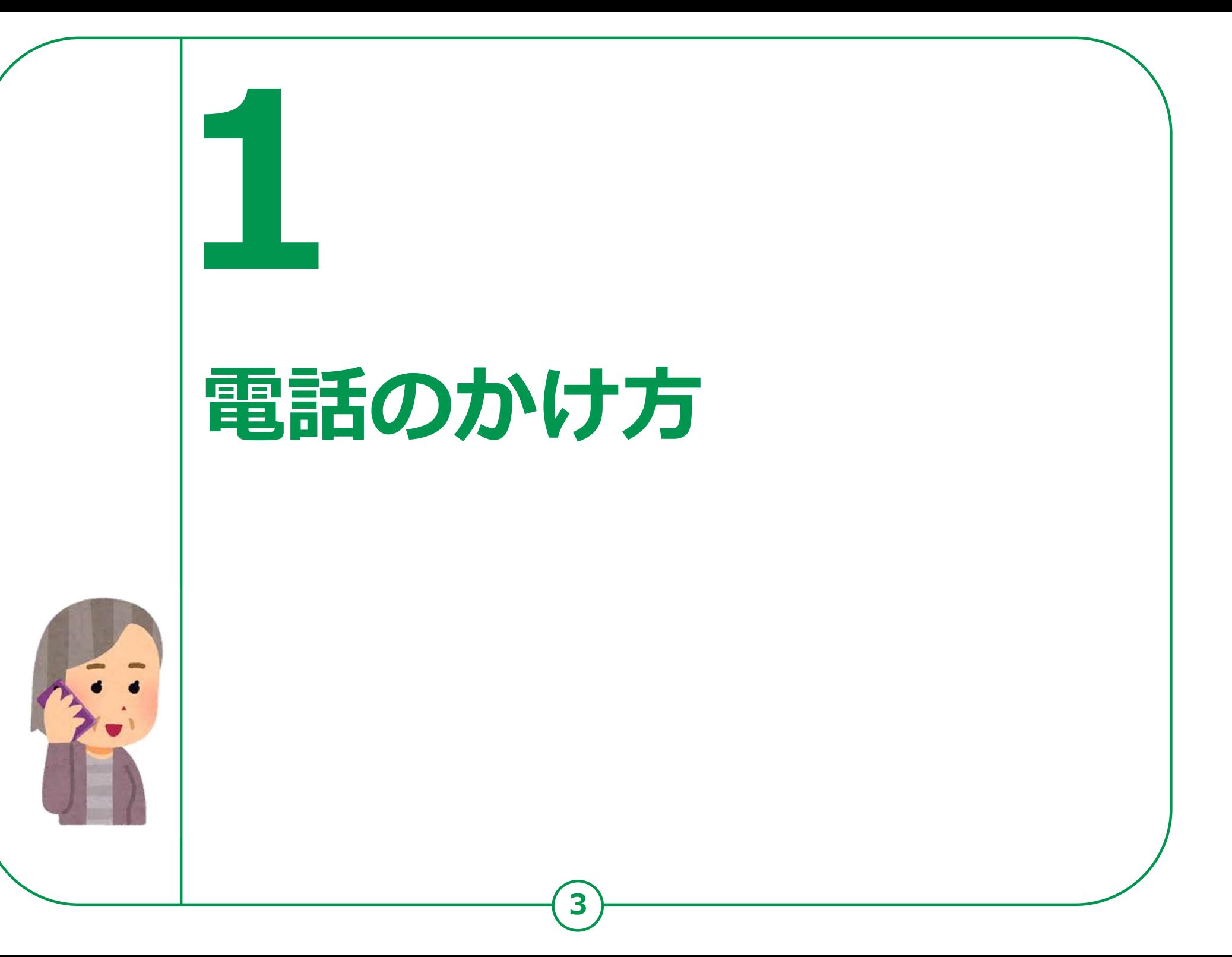

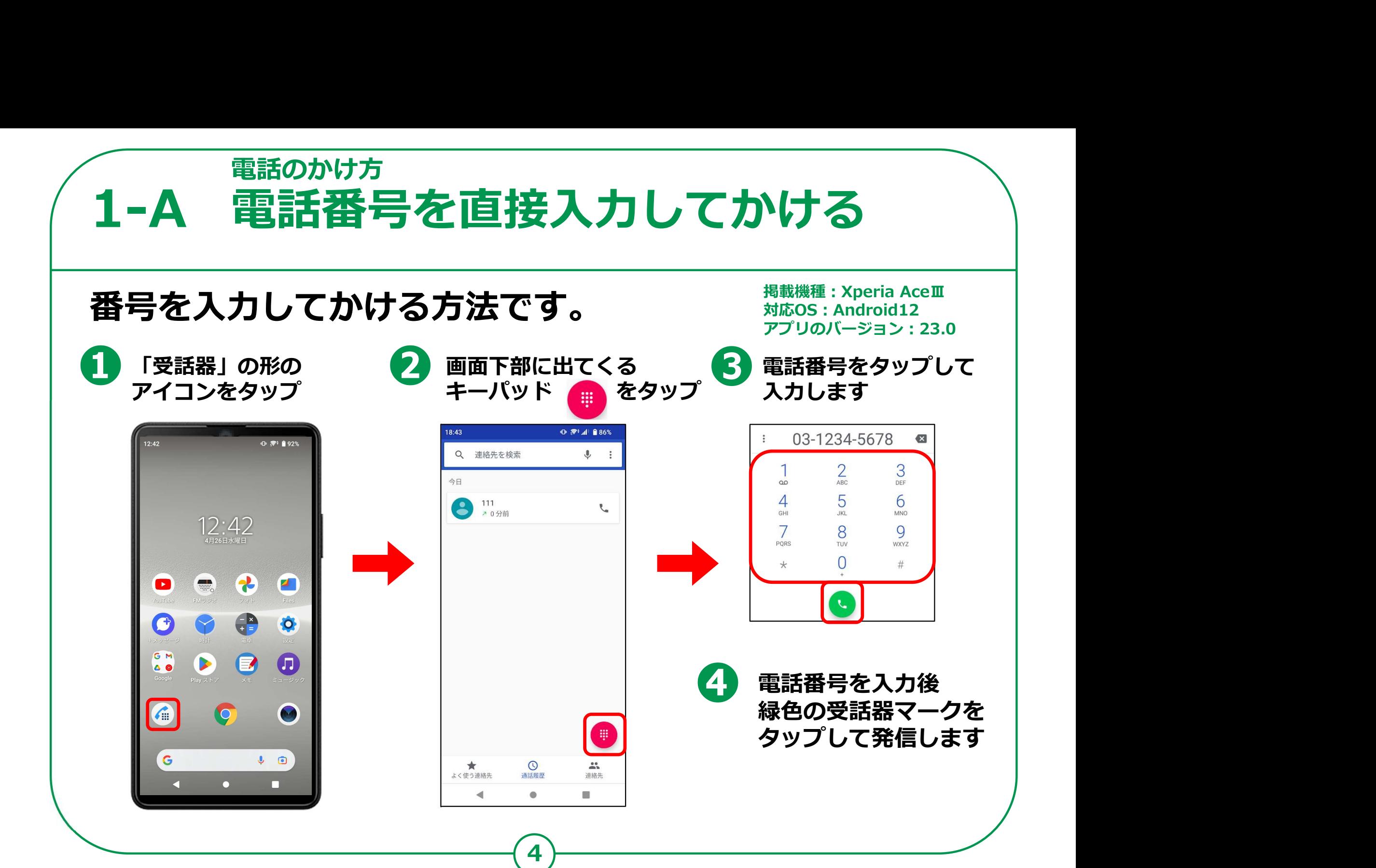

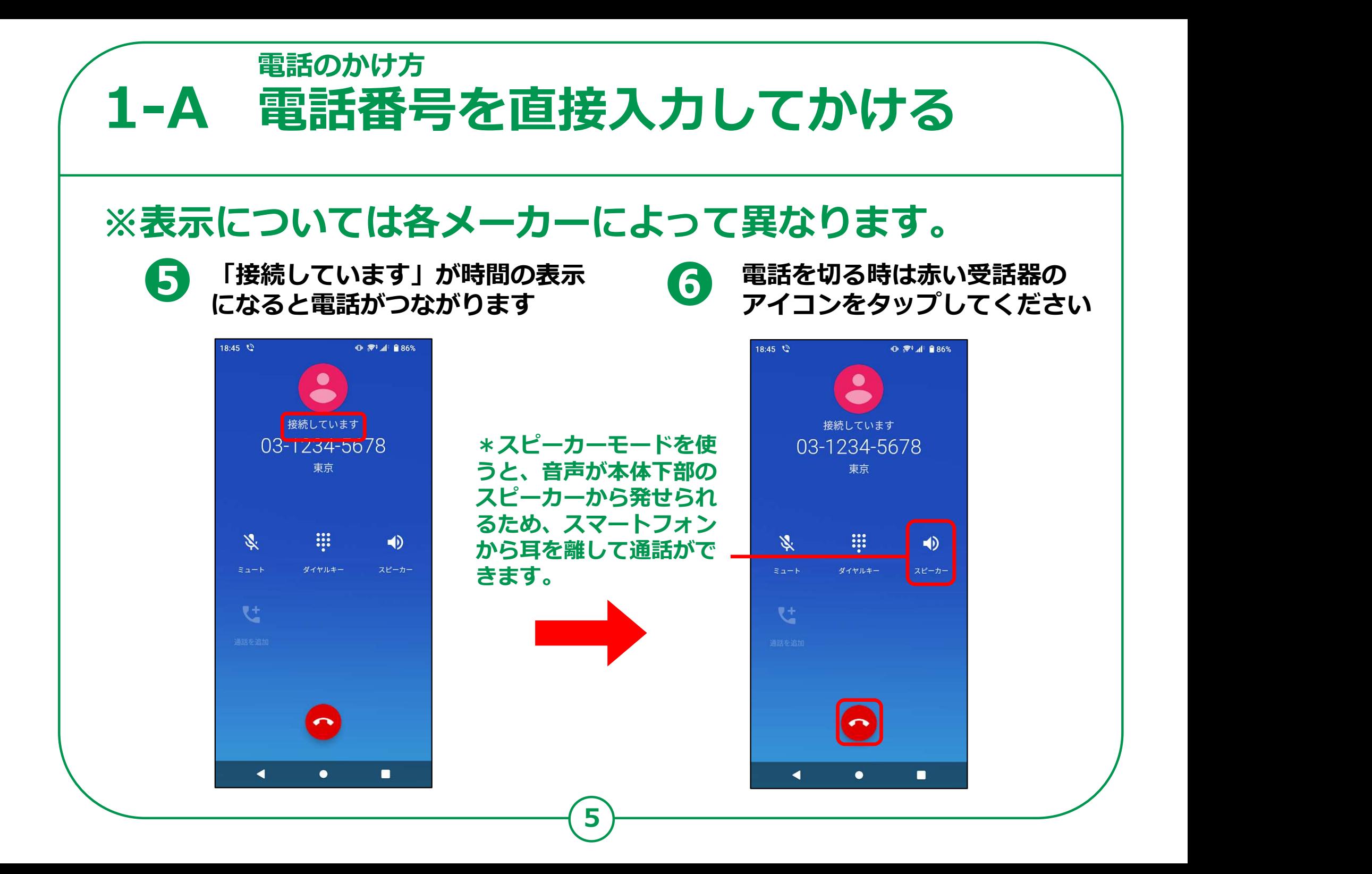

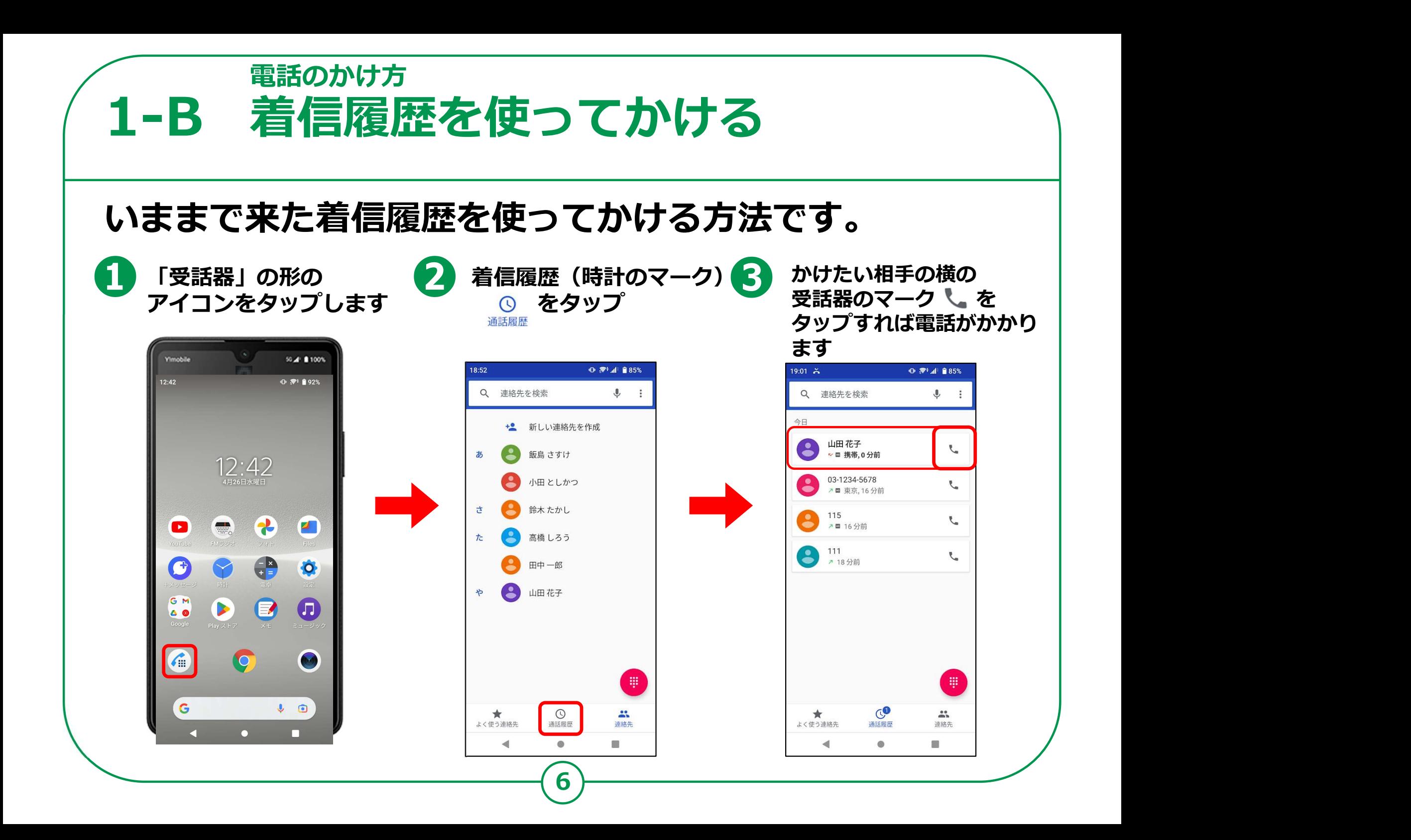

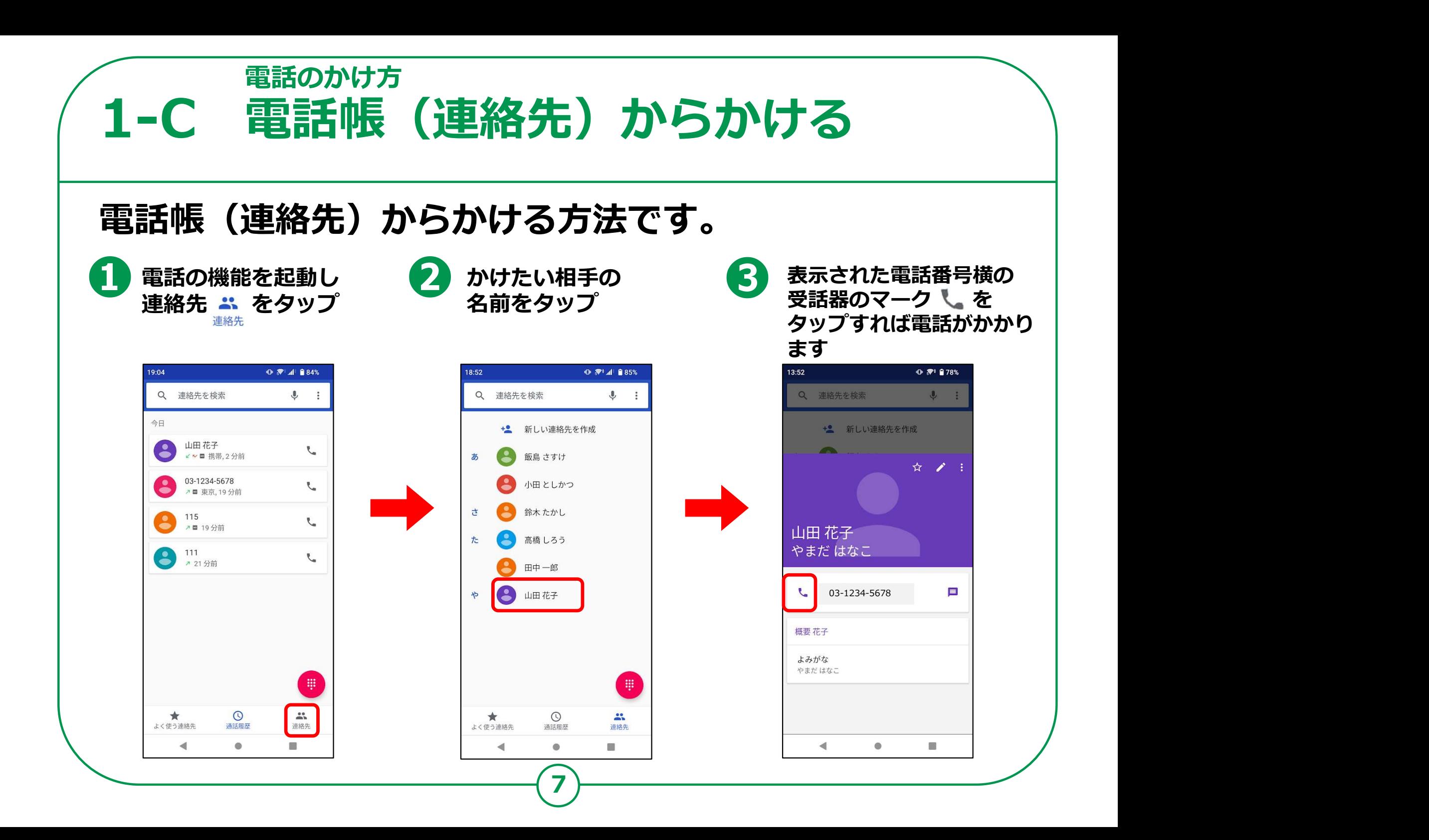

## 電話のかけ方 1-D 電話の受け方 ※機種によって表記が異なります ❶ スマートフォンを操作中に 電話がかかってきたら<br>緑色の「電話に出る」をタップ  $\begin{array}{|c|c|c|c|c|}\n\hline\n\text{19.00} & \text{a.e.} \\
\hline\n\end{array}$ 緑色の「電話に出る」をタップ → また インター インター インター  $Q \approx 1$  all  $R = 85%$ すれば電話に出られます 着信 山田 花子 ❷ ED 携帯 03-1234-5678 スリープモードの時に かかってきたら インタイ しょうこうしょう すいこうしょう 緑色の受話器マークを めいしゃ めいしょう しゅうしゅう しゅうしゅう ふくしゃ あいしゃ はんしゃ はんしゃ しゅうしゅう はんしゃ はんしゃ はんしゃ 上にスライドすると 電話に出られます ねんじゅう ■ ♪ ■ ♪ ■ ♪ ■ ♪ 機種によって インディング インター インター 一番 ふくしゃ ふくしゃ ②の画面時に 「メッセージを送信」の表示 G G G **がでる場合もあります。** スペット マンファール  $\blacksquare$ 機種によって「応答」表記の場合あり

8

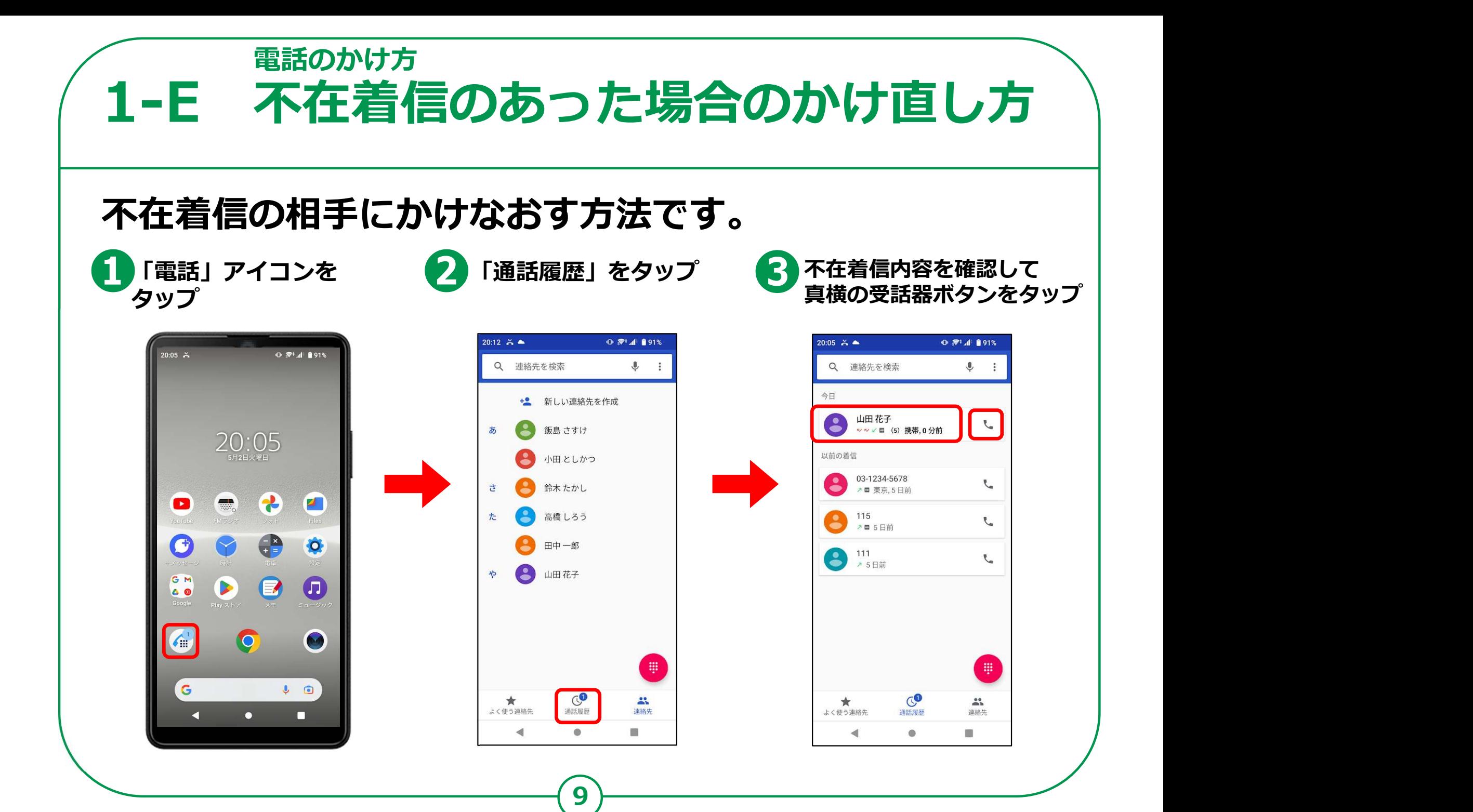

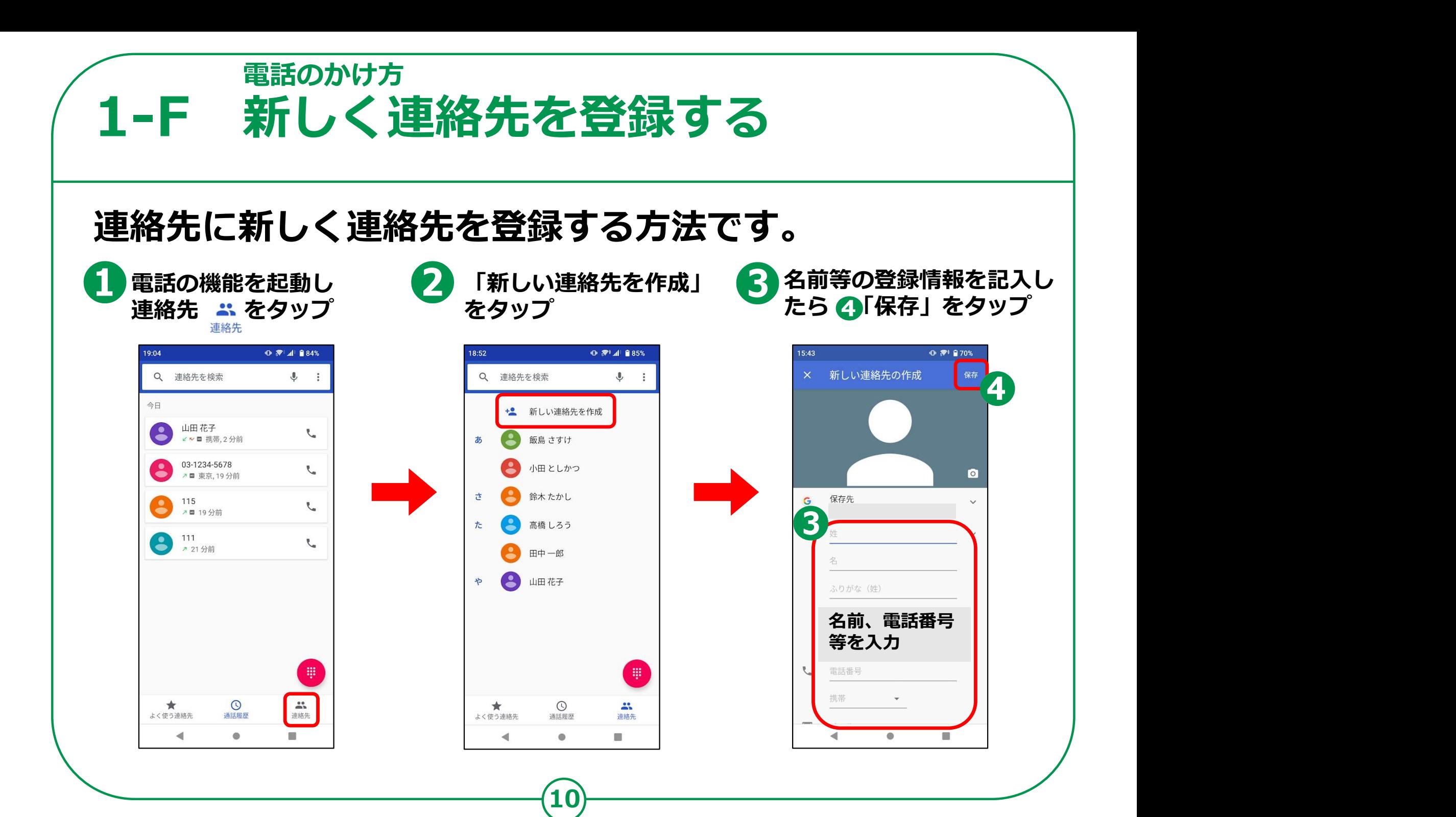

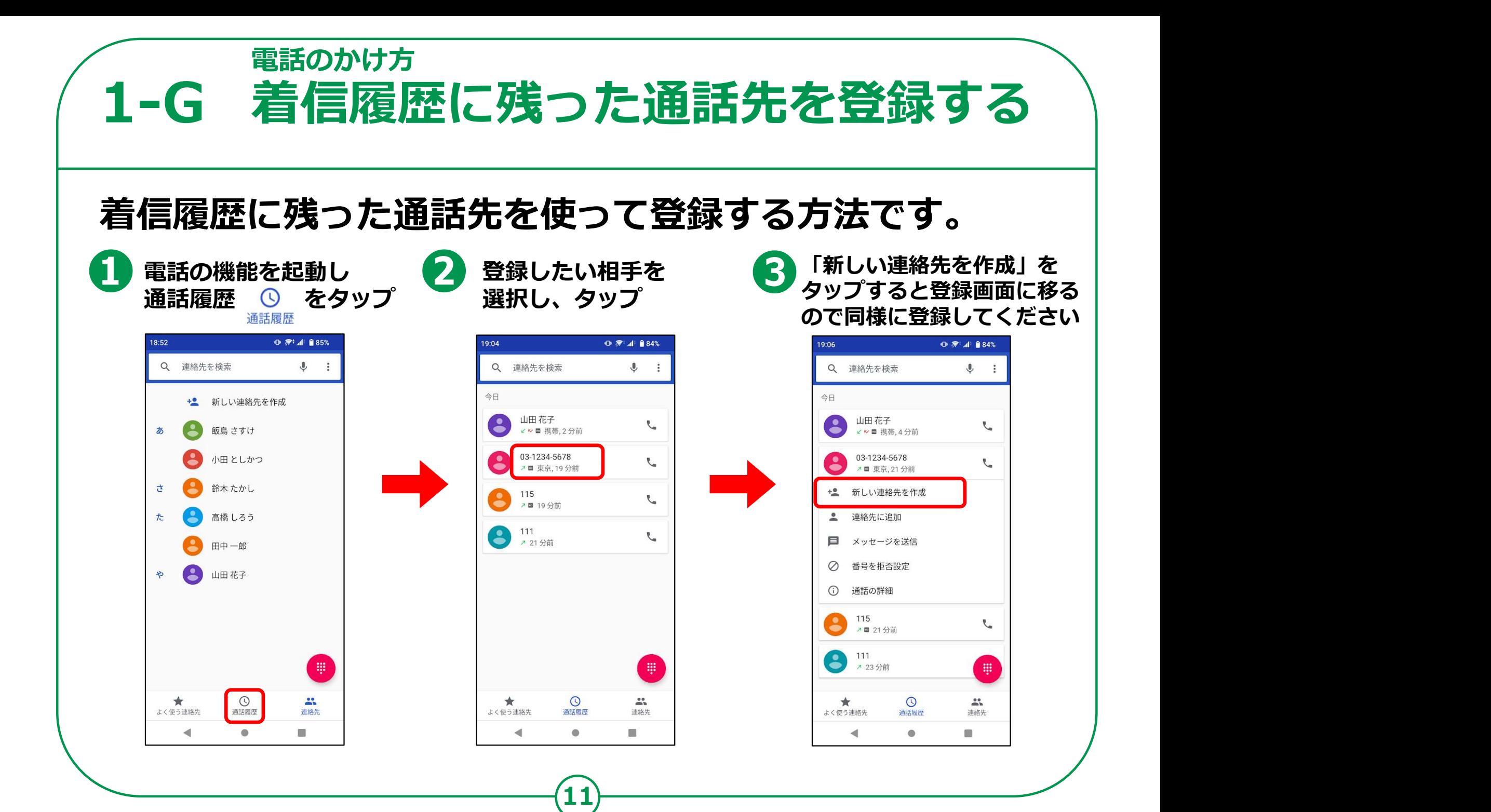